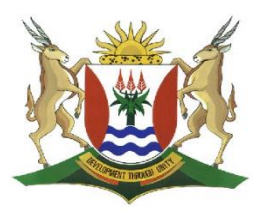

# Province of the EASTERN CAPE **EDUCATION**

## **DIRECTORATE SENIOR CURRICULUM MANAGEMENT (SEN-FET)**

## **HOME SCHOOLING SELF-STUDY WORKSHEET ANSWER SHEET**

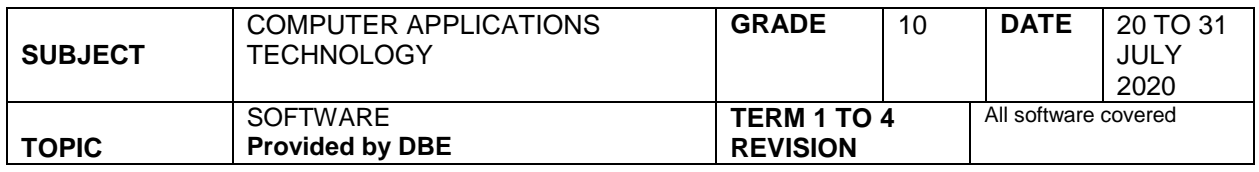

### Level 1

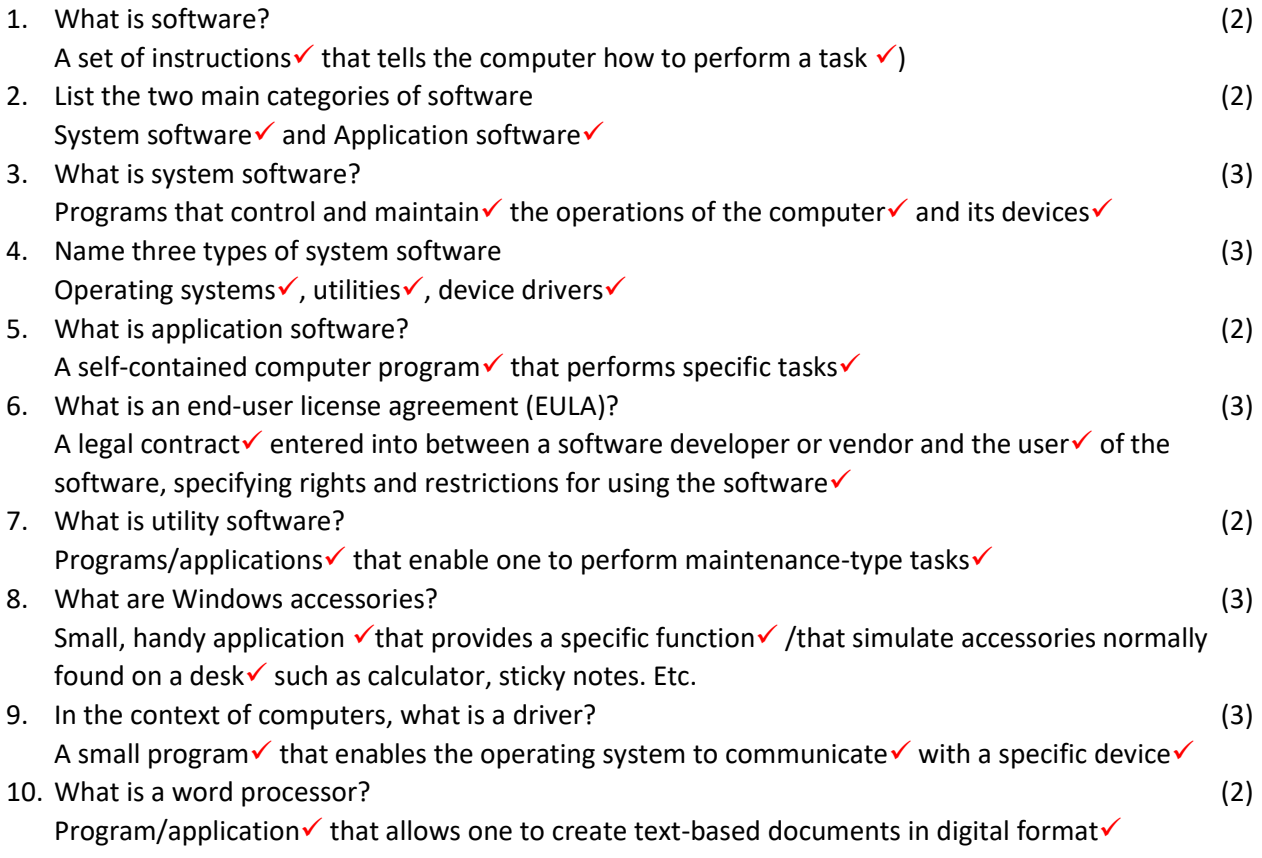

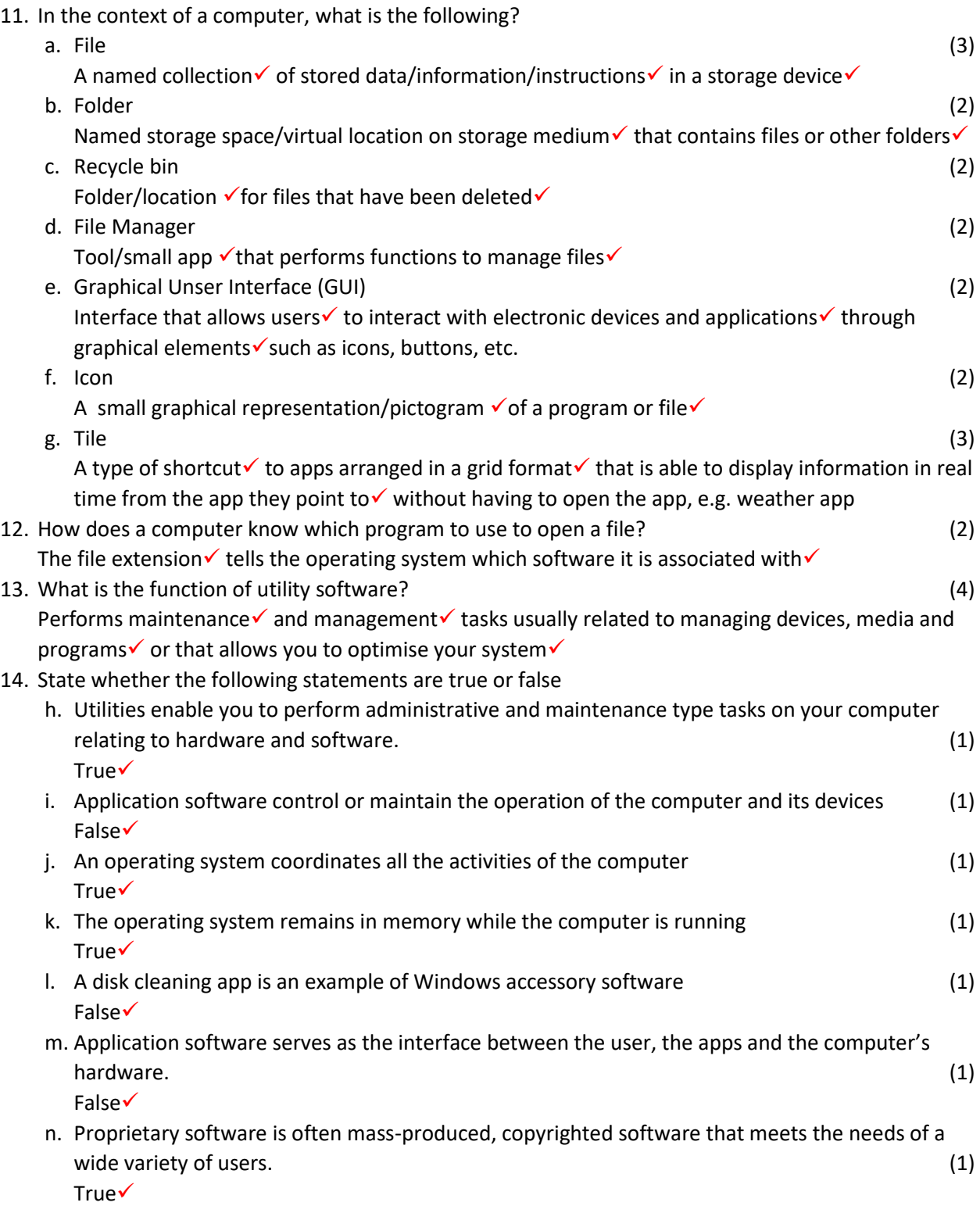

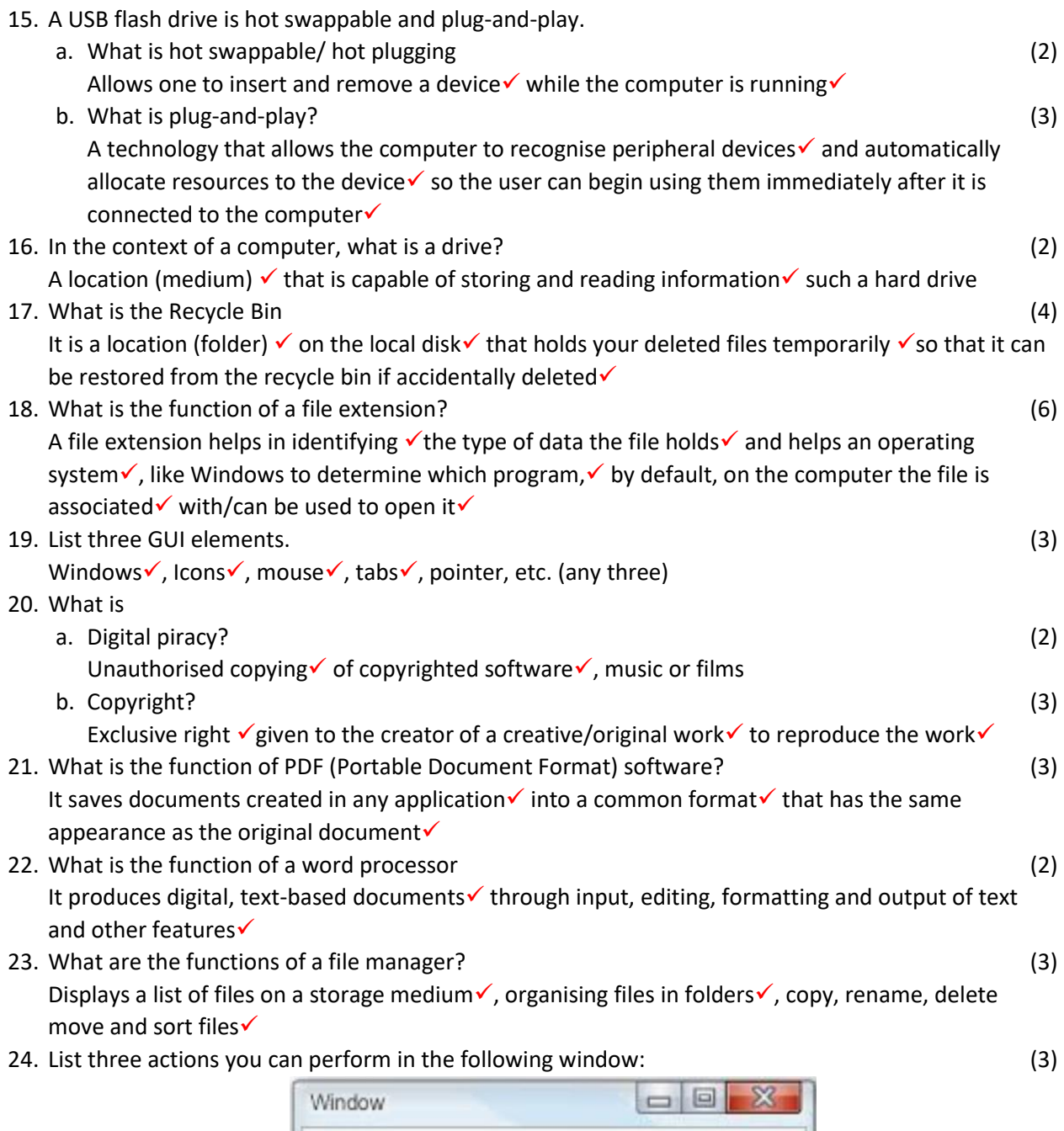

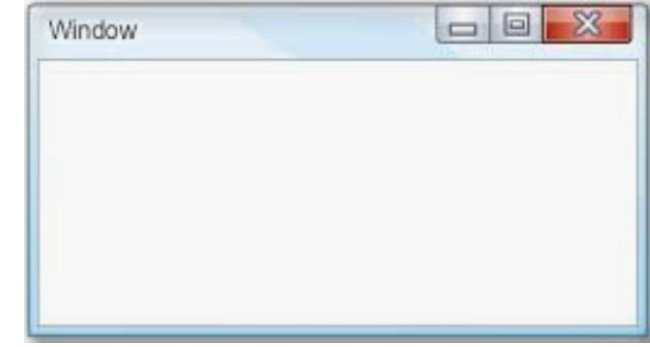

Minimise  $\checkmark$ , maximise  $\checkmark$ , close  $\checkmark$  also accept move, resize

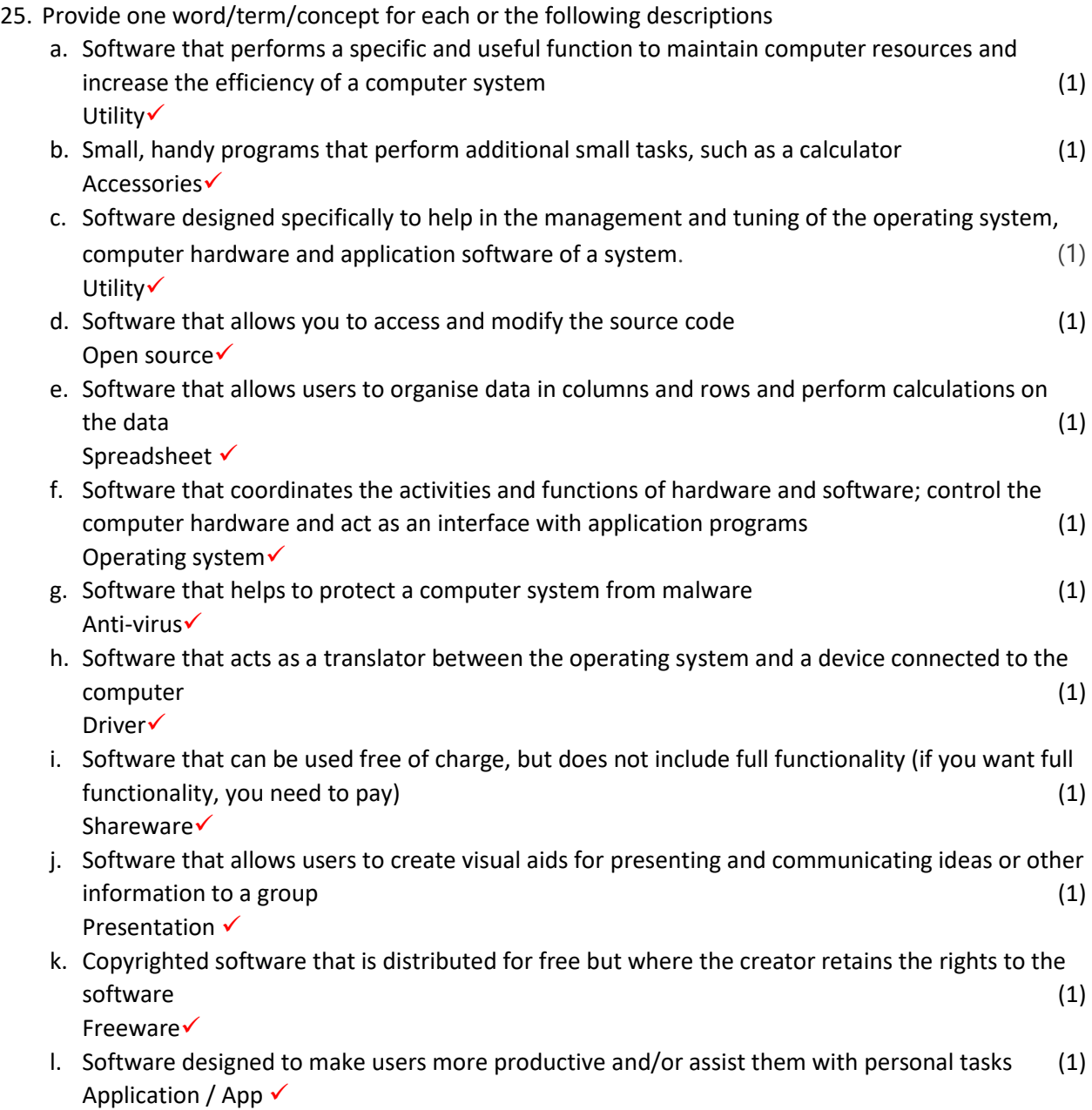

26. Name the following GUI components: (5)

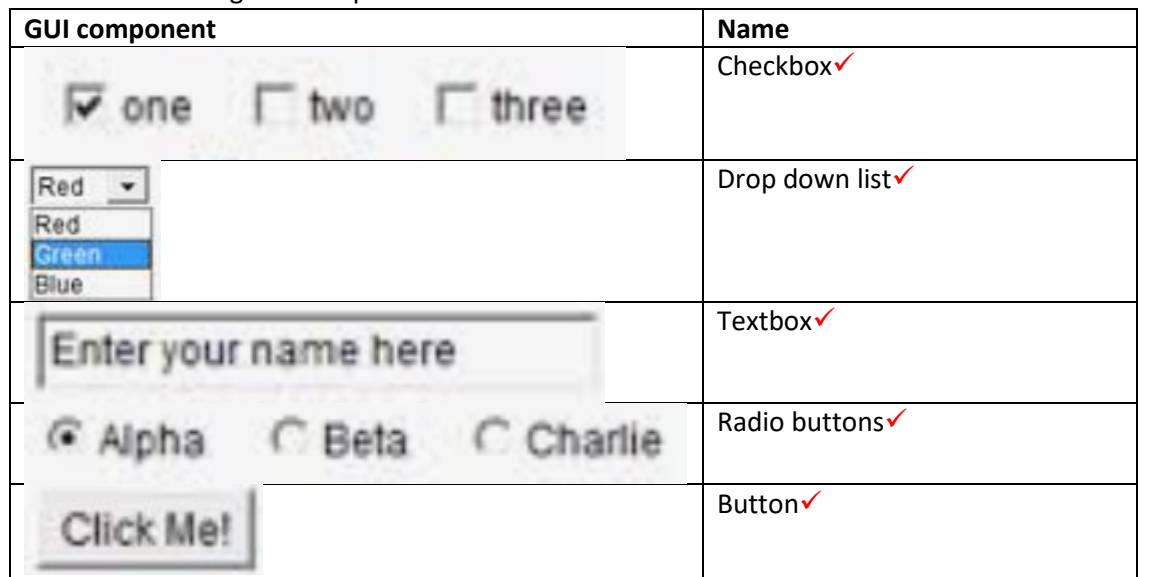

27. What is the function(s) of the following utilities?

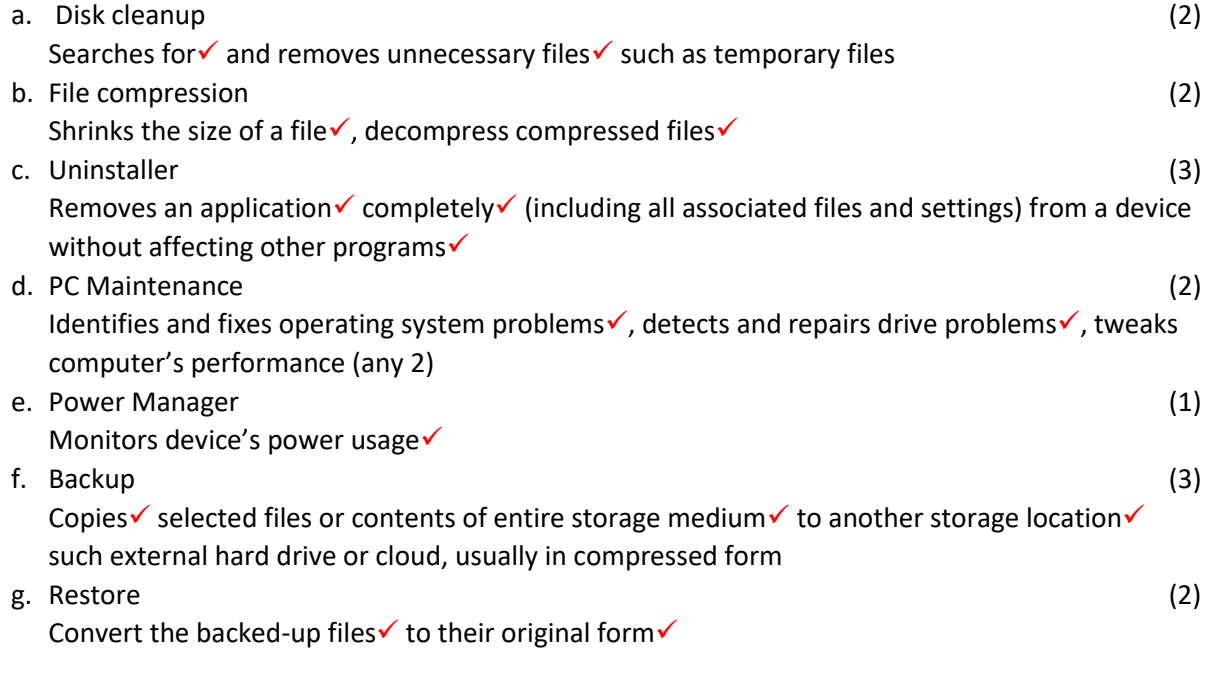

#### Level 2

28. Discuss the differences and similarities between Open Source, freeware, shareware and proprietary software (12)

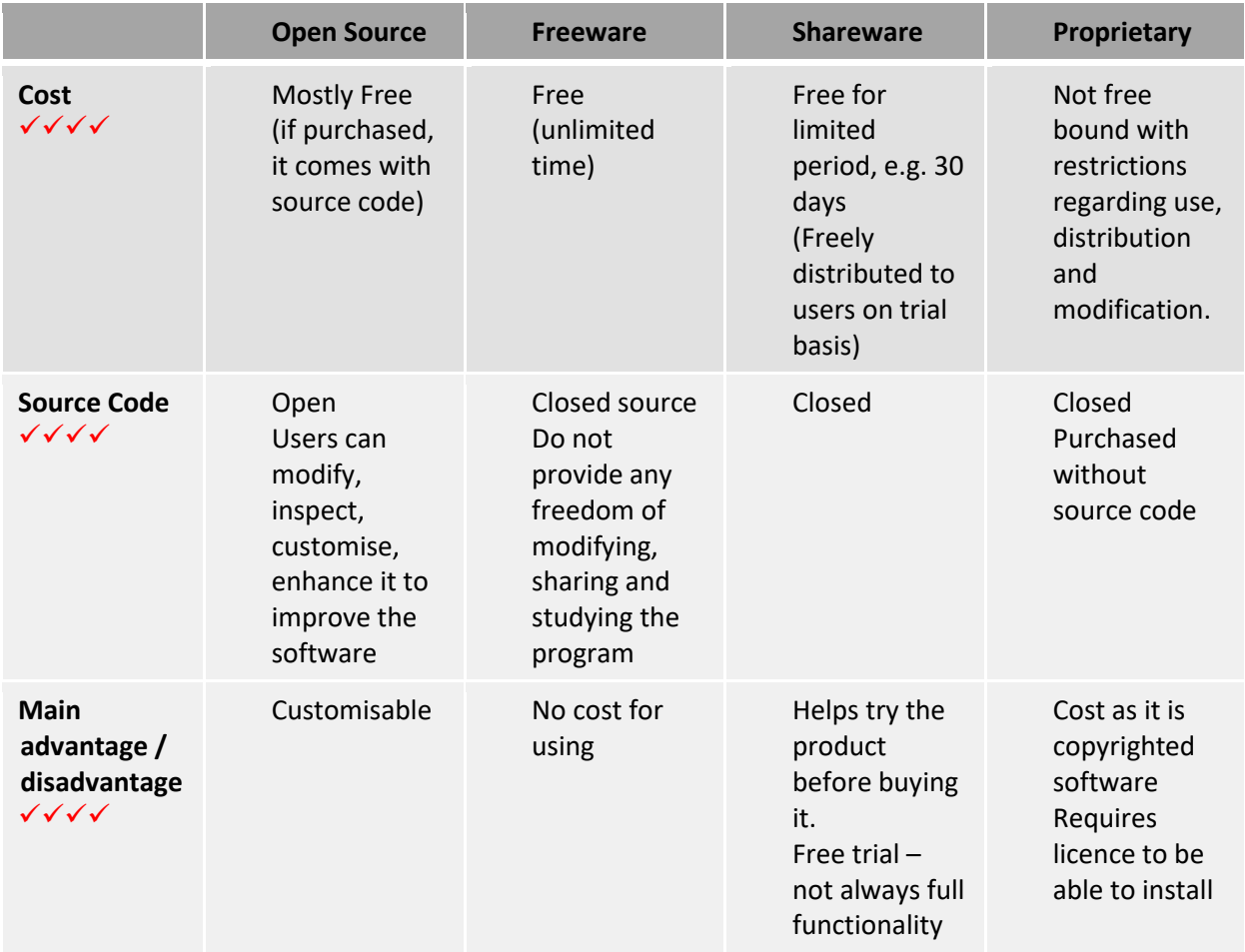

- 29. Explain why a computer needs device drivers (2) Without drivers, the computer would not be able to send and receive data correctly to hardware devices $\checkmark$ , and the device may not function properly, if at all $\checkmark$
- 30. Why is file management important? (2) It ensures arranging and storing documents in an ordered manner  $\checkmark$  so that they could be found easily when needed v

31. Study the graphic and describe how an operating system interacts with the computer (9) The operating system provides an interface  $\checkmark$  between an application program  $\checkmark$  and the computer hardware  $\checkmark$ , so that an application program can interact with the hardware only by obeying rules and procedures programmed into the operating system $\checkmark$ In order to communicate with hardware it needs drivers $\checkmark$ . The OS controls every task your computer carries out  $\checkmark$ and manages system resources $\checkmark$ , establish the user  $interface$  and execute and provide services for application software

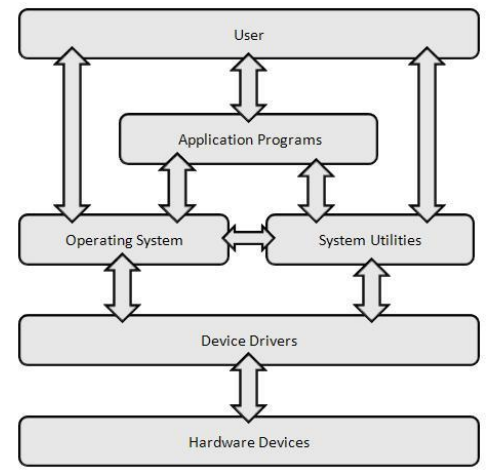

(4)

- 32. What is the purpose of a software license agreement? (3) It licenses the software for use by the user  $\checkmark$  under specifying rights and limitations  $\checkmark$ , but does not sell the app to the user $\checkmark$
- 33. Explain the difference between radio buttons and check boxes (1) Radio buttons – only 1 can be checked whilst with check boxes more than one can be checked  $\checkmark$
- 34. Why does one need to install system software on the computer before you can use the computer?

Operating system acts an interface  $\checkmark$  between applications and hardware $\checkmark$ . It provides a platform $\checkmark$  and sets rules on how applications communicate with hardware $\checkmark$ 

- 35. Why is it important to update software regularly? (3) Frequent updates help to thwart viruses and other vulnerabilities,  $\checkmark$  rectify software glitches  $\checkmark$  and may include new features
- 36. When John renames his assignment file, created in Word, he receives the following message:

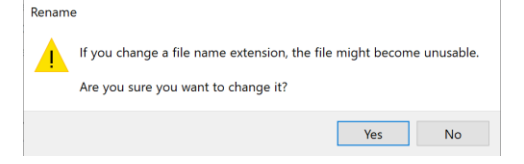

- a. Explain why this message appears (1) He accidently changed the file extension $\checkmark$
- b. What will happen if he clicks the Yes-button? Explain your answer (4) The file will be renamed with no extension  $\checkmark$  and will therefore no longer be associated with Word $\checkmark$  as in a GUI based operating system, file extensions are associated with "default" applications $\checkmark$ . When the file extension is changed, a user would therefore no longer just be able to double click $\checkmark$  the file and have it automatically opened in the appropriate application.
- 37. In addition to trying to free space on your storage device, for what other reasons might you want to compress files and folders? (2)

Backup $\checkmark$ , reduce the size to send via email  $\checkmark$ 

- 38. Describe the similarity(ies) and difference(s) between the following:
	- a. Moving and Copying a file from one folder to another on a flash drive (4) Moving a file removes  $\checkmark$  the file from the current location/folder and puts it in the new location/folder, so there is only ONE copy of the file $\checkmark$ , whilst copying a file places a duplicate $\checkmark$ of the file in the new location/folder, so there is two copies of the file – one in each location $\checkmark$
	- b. Uing Save/  $\sqrt{G}$ /Ctrl+S or Save As/Save Copy when one wants to save a file (4) Save command saves the file under the same name  $\checkmark$  and in the same location  $\checkmark$  - it therefore overwrites the existing file and there is only one copy of the file (the latest)  $\checkmark$  while Save As/Save copy command can save a file using a new/existing filename or in a different location (folder/drive) – there will be more than one copy of the file  $\checkmark$  / Allows you to change the format
	- c. Driver and drive (6)

A driver is a small program  $\checkmark$  that lets operating system  $\checkmark$  communicate  $\checkmark$  with a specific device whilst a drive refers to a physical location v were files are stored v such as a hard drive/USB flash drive

39. In renaming a word processing file that you have used often the last few days, the file extension accidently changed to bocx. When you want to open the file from within the MS Word a while later, you do not see the file in the list of recent files. Explain why you do not see the file listed as part of the recently used files. (2)

The file is no longer associated with MS Word  $\checkmark$  and therefore will not be listed as a MS Word file  $\checkmark$ 

40. "Cracks" for games or software are provided freely on the internet. These "utilities/apps" usually comes with a very special "hidden feature". Explain what is meant by "hidden feature"? (Tip: Trojan) (3)

Some apps may contain malware or adware  $\checkmark$  that will install on your computer without you being aware of it  $\checkmark$  that can harm your computer or collect private information  $\checkmark$ 

41. Which factors should one consider before downloading shareware, freeware or public domain software? (4)

Check app reviews or verify the developer  $\checkmark$  on reputable websites  $\checkmark$  or download only from stores such as Google Play that require apps to pass rigorous tests before being published

42. Why should one update drivers regularly? (4) New drivers offer more efficient or faster communication $\checkmark$  or allows for additional functionality  $\checkmark$  or security $\checkmark$ , closes possible security vulnerabilities  $\checkmark$  also except legacy support

43. Study the information provided below and answer the question that follows:

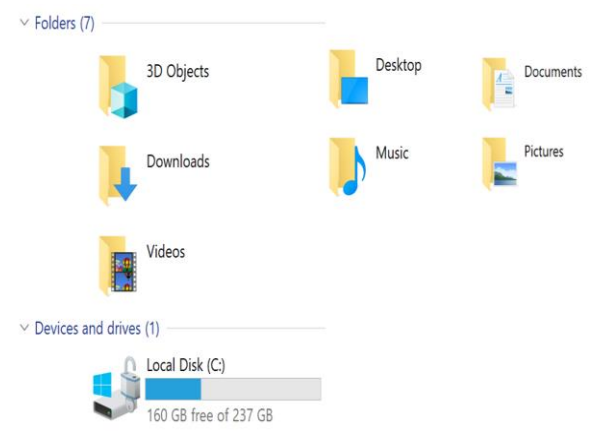

If the documents folder above contains a subfolder called **School** where the file, *CAT* is stored, write down the File Path of the Homework.docx file (3) (3)

%userprofile%√ \Documents√ \CAT √ Aslo accept: C:\ √Documents\√CAT√

44. A device provides different sign-in options. Study the options below and answer the questions that follow:

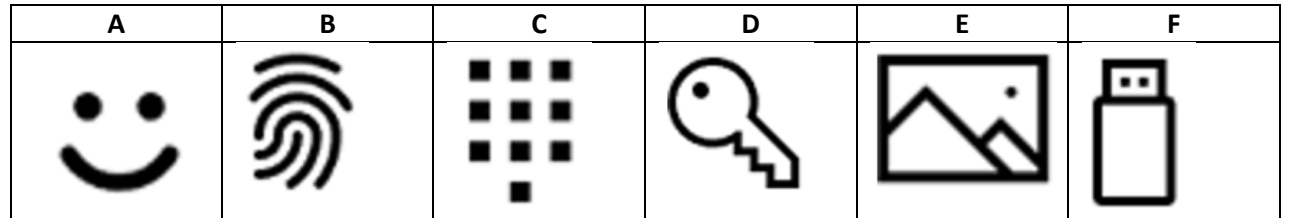

- a. Which of the above refers to biometric input? (2)  $A\checkmark$  and B  $\checkmark$
- b. **D** refers to signing in with a password. John uses the following password: john Explain the shortcomings with his password when comparing it to guidelines for strong passwords.` (6)

It is not a minimum of 8 characters long $\checkmark$ 

I should contain uppercase and lowercase inumbers and special characters It should not be an easy to guess password such as your name, birthday, etc.  $\checkmark$ 

- c. **F** refers to signing in with a security key. Explain how a security key can be used to sign in (3) A security key is a physical device (which you can buy or create your own)  $\checkmark$  such as a USB flash drive that is used in addition to a fingerprint or  $pin\check{y}$  you need to plug it in for your computer to unlock your computer $\checkmark$ .
- d. What does **C** refer to? (1) Signing in with a pin code  $\checkmark$
- e. **E** refers to a picture password. How does a picture password work? (3) It uses a picture/image of your choice $\checkmark$  in combination with e.g. three gestures  $\checkmark$  that you can do on the picture  $\checkmark$  such as a combination of circles, straight lines and taps.
- f. Which of the above can be used as secure 2-step verification? Motivate your answer (2)  $F\checkmark$  It is used in addition to a fingerprint or a pin $\checkmark$

45. You want to create a new folder, named Homework, in the CAT folder that is a subfolder of the Documents folder. Arrange the correct actions into the correct order. (6)

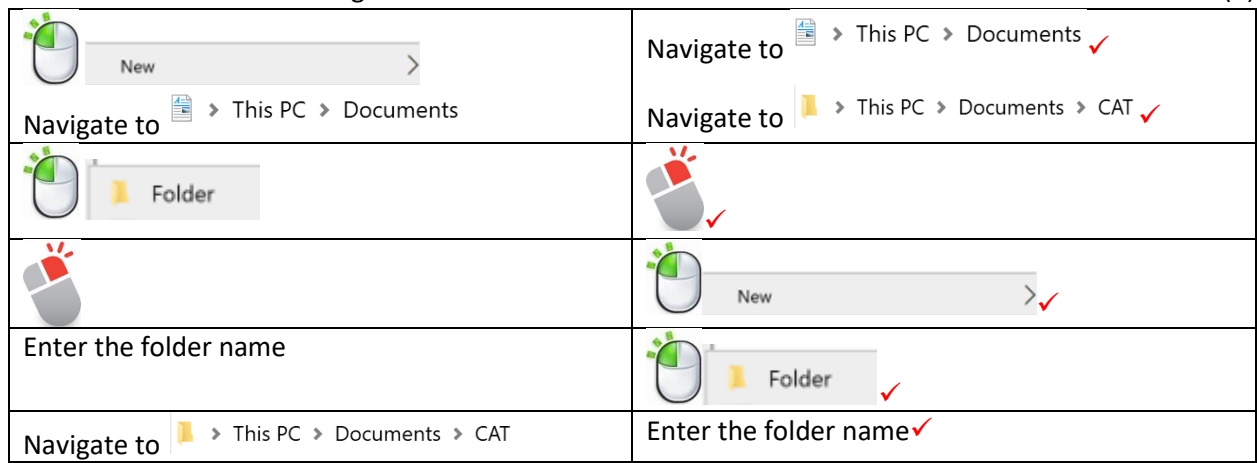

- 46. How does the power management utility in a laptop monitor battery usage? Through showing which apps consume most battery power $\checkmark$ , displays battery usage since last charge $\checkmark$ , displays estimate usage time remaining $\checkmark$ , enables power saving mode $\checkmark$ 47. Compare open source software to proprietary software. (3) Open source is free and the source code is made available which one can alter whilst proprietary software is paid for and the source code cannot be accessed 48. Why should one activate software? (2) Get full functionality , entitles you to free software updates 49. What is the advantage of free open source software (FOSS) over proprietary software? (2) One can change the source code  $\checkmark$  of open source software and it is mostly free $\checkmark$ 50. Why would you want to obtain the latest versions of shareware, freeware and public domain software apps through regular updates? (2) Many developers update their software to include new features  $\checkmark$  and thwart malware  $\checkmark$ 51. Mary decides to use a security key to log into her computer. Explain what the advantages and disadvantages of using a security key are (2) A security key offers an additional layer of authentication $\checkmark$ If the key is lost, one cannot access the system $\checkmark$
- 52. Sifiso chose the option of a picture password and wants to use the following picture:

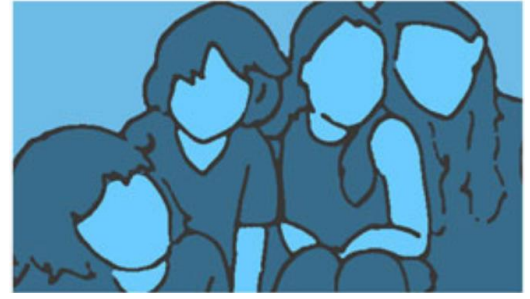

```
53. Suggest a combination of three different gestures (3)
Draw circle with finger around one of the faces \checkmark + draw straight line bottom up on second figure's
arm \checkmark + tap on face of another figure \checkmark (any 3 valid gestures that – gestures must differ)
```
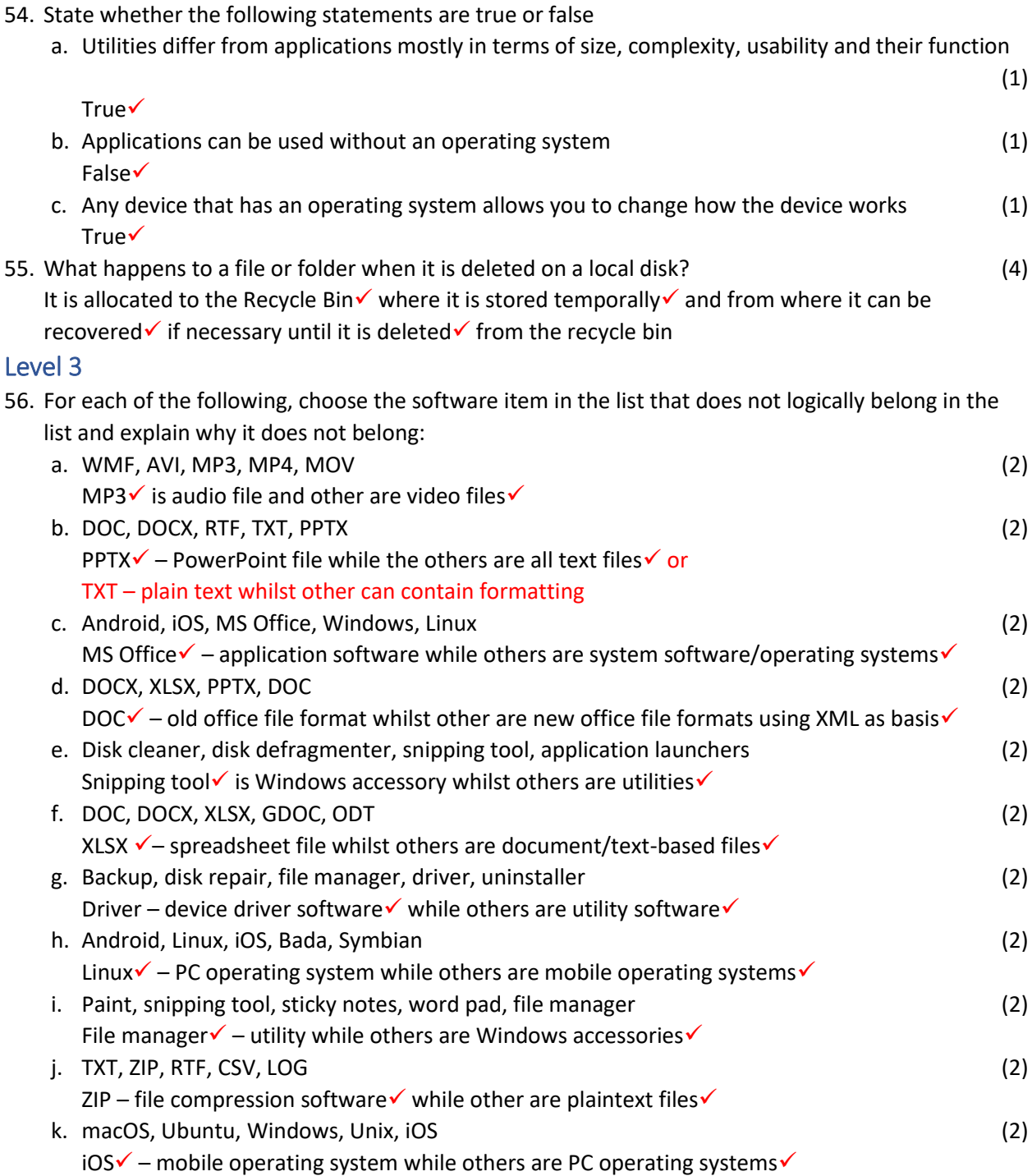

57. In the beginning of the year, you created a folder, named CAT in the Documents folder and saved all your CAT-related files in this folder. Today, when you wanted to open a file stored in the CAT folder, you could not find the folder. Explain two things that could have happened and suggest how you could solve each of the two. (4)

It could have been deleted  $\checkmark$  – recover from recycle bin  $\checkmark$ It could be hidden $\checkmark$  - change file explorer settings to show hidden files and folders $\checkmark$ Accept any other valid answers

58. Your friend shows you the following screen capture from her system's storage capacity (the computer has a 256 GB SSD) Study the information provided and answer the questions that follow:

Local Disk (C:) - 238 GB

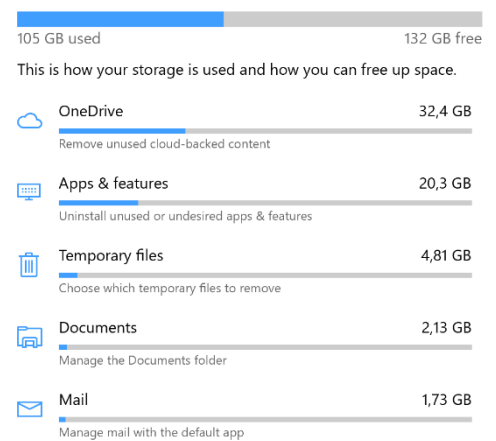

a. Why is OneDrive showing? Explain your answer by referring to the purpose and use of OneDrive. (5)

You are signed into OneDrive $\checkmark$ , cloud storage $\checkmark$  which comes free if you buy MS Office 365 suit and which uses some local disk space  $\checkmark$  to cache files  $\checkmark$ 

- b. If additional space is required, which of the above folders could be emptied to free space? (1) Temporary files folder√
- c. Which folders would you recommend for backing up? Motivate your answer. (5) Document and Mail as applications can be reinstalled and Divident files can be accessed using another computer  $\checkmark$  and temporary files are not needed  $\checkmark$
- 59. When you use a file compressing software to compress a .bmp file, it reduces the file size whereas if you compress a .jpg file, the size almost remains exactly like it was. Briefly explain why. (2) .jpeg is already a compressed format  $\checkmark$  so compressing software will not reduce size further  $\checkmark$
- 60. What is the advantage of OneDrive files showing on your local SSD? (1) You can access these files even without Internet access
- 61. Sifiso and Peter are working on an assignment. Peter sends the mind map he created as a SmartArt diagram created in the word processor to Sifiso for inclusion. Sifiso double-clicks the file to open it and receives the following message showing on the right:

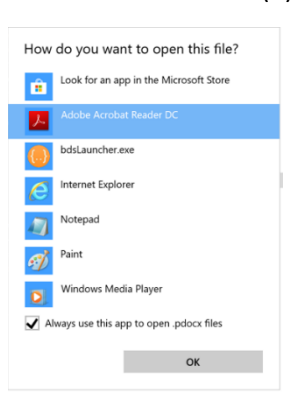

He decides to use Notepad to open the file, but sees the following:

a. Study the screenshots and explain what could have happened. (4) The file extension seems to have been changed to .pdocx $\checkmark$  and Windows did not know what program to use to open the file $\checkmark$  and suggested Notepad as one application to open it with $\checkmark$ . However, Notepad is a plan text file and could not read the diagram $\checkmark$ 

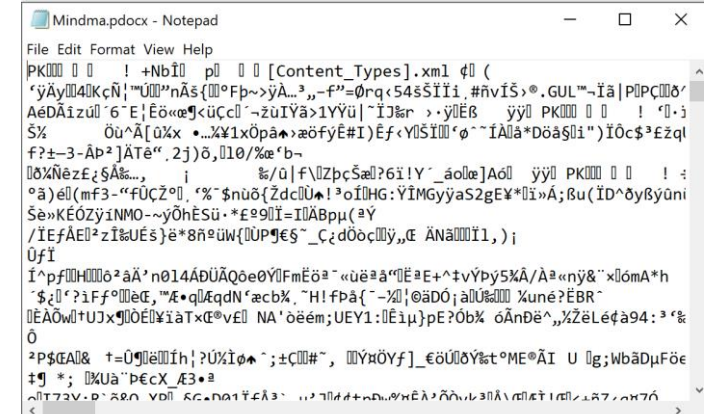

- b. Explain what Sifiso can do to recover the file (not requesting Peter so send it again) so that he could finalise the assignment. (2) Rename the file as Mindmap.docx $\checkmark$  open it again  $\checkmark$
- 62. John replaced his ordinary, basic keyboard with a new, sophisticated gaming keyboard, but when he plugged it in, the computer requests a driver. He tells you that his old keyboard did not require a driver. Explain the situation to John.

Today's operating systems have a lot of generic drivers  $\checkmark$  that allow hardware to work at a basic level without needing drivers or software $\checkmark$ . However, if that device has features unknown to the operating system $\checkmark$  such as the gaming keyboard he bought, it will not work properly without drivers

- 63. You are using your Android tablet to browse for apps in the Google Play store. You find an app you want to download, but you are unable to download it because a message states it is incompatible with your device. Why might the app be incompatible with your device? (3) Some apps can only install on certain devices/models $\checkmark$ , some apps can only be installed in certain countries $\checkmark$ , e.g. a banking app, some apps require a minimum version of operating system (Android)  $\checkmark$ , e.g. Android X,X and higher
- 64. When you displayed a list of programs installed on your computer, you noticed several installed programs that you do not remember installing.
	- a. Why might these programs be on your computer? (2) It was preinstalled when you bought your computer  $\checkmark$  or it might have been installed when you downloaded free apps from websites  $\checkmark$  or some plugins appear as individual programs
	- b. What action could you take to get rid of these? (1) Uninstall the files using the Uninstaller utility  $\checkmark$ Reset to a previous point  $\checkmark$  (any one)

65. Why do some devices only run on text-based OS (1) The device has no screen  $\checkmark$  or it is a low resource device (low storage, RAM)  $\checkmark$  (any 1)